## **Powershell**

Para ejecutar el powershell desde el cuadro buscar→ powershell o desde consola ejecutamos

Powershell

El prompt cambiará y aparecerá como **PS C:\>**

Para saber la versión que tenemos de powershell Abrimos una sesión de powershell y ejecutamos

\$PSVersionTablez

El resultado será algo así

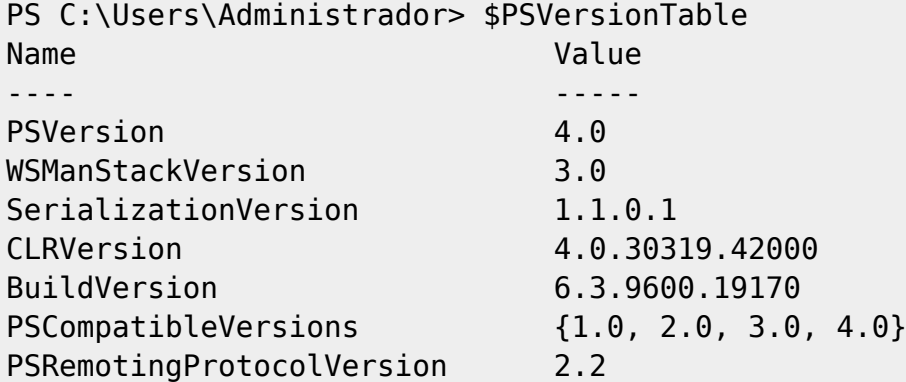

También podemos usar **\$PSVersionTable.PSVersion** para saber la versión y el número de actualización de la misma

En este caso es una versión vieja 4.0 que viene por defecto con un windows server 2012

Para actualizar la versión debemos de descargarla desde la página de Microsoft

## **Sacar información del directorio activo**

Lo primero es carga el módulo del AD desde el powershell con

import-module ActiveDirectory

y si queremos sacar un listado po pantalla de equipos de nuestro dominio

```
 Get-ADComputer -Filter * -Property * | Format-Table
Name,OperatingSystem,OperatingSystemServicePack,OperatingSystemVersion -Wrap
–Auto
```
que queremos el mismo listado para abrirlo desde un excel

```
 Get-ADComputer -Filter * -Property * | Select-Object
Name,OperatingSystem,OperatingSystemServicePack,OperatingSystemVersion |
Export-CSV AllWindows.csv -NoTypeInformation -Encoding UTF8
```
Equpos que no han cambiado la password en 30 días

```
 $d = [DateTime]::Today.AddDays(-30)
    Get-ADComputer -Filter 'PasswordLastSet -lt $d' -Properties
PasswordLastSet | FT Name,PasswordLastSet
```
Usuarios que no han cambiado su contraseña en tres 180 días

```
 $d = [DateTime]::Today.AddDays(-180)
    Get-ADUser -Filter 'PasswordLastSet -lt $d' -Properties PasswordLastSet
| FT Name,PasswordLastSet
```
Usuarios que no requieren password

```
Get-ADUser -Filter 'userAccountControl -band 32' | FT Name
```
Otro valores que podemos utilizar en vez de 32

```
Active Directory userAccountControl Values:
Normal Day to Day Values:
===========================
512 – Enable Account
514 – Disable account
544 – Account Enabled – Require user to change password at first
logon
4096 – Workstation/server
66048 – Enabled, password never expires
66050 – Disabled, password never expires
262656 – Smart Card Logon Required
532480 – Domain controller
All Other Values:
===========================
1 – script
2 – accountdisable
8 – homedir required
16 – lockout
32 – passwd_notreqd
64 – passwd_cant_change
128 – encrypted_text_pwd_allowed
256 – temp_duplicate_account
```
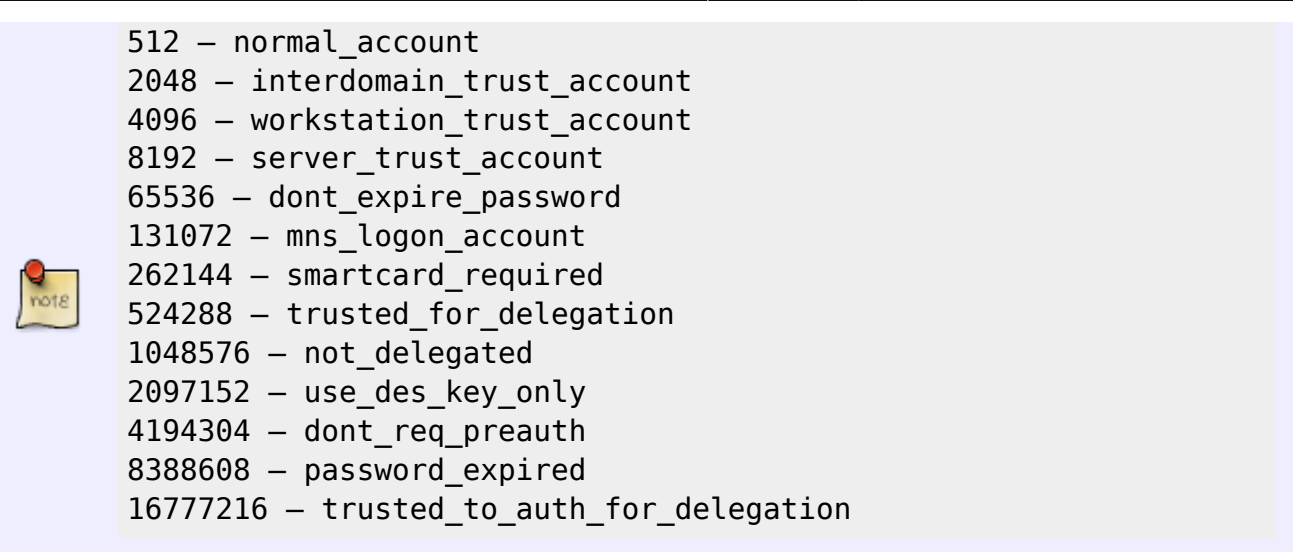

## **referencias**

- [http://blogs.itpro.es/rtejero/2014/10/13/algunos-cmdlets-interesantes-de-directorio-activo-gracia](http://blogs.itpro.es/rtejero/2014/10/13/algunos-cmdlets-interesantes-de-directorio-activo-gracias-a-un-rap-as-a-service/) [s-a-un-rap-as-a-service/](http://blogs.itpro.es/rtejero/2014/10/13/algunos-cmdlets-interesantes-de-directorio-activo-gracias-a-un-rap-as-a-service/)
- [http://blogs.technet.com/b/askds/archive/2010/02/04/inventorying-computers-with-ad-powershe](http://blogs.technet.com/b/askds/archive/2010/02/04/inventorying-computers-with-ad-powershell.aspx) [ll.aspx](http://blogs.technet.com/b/askds/archive/2010/02/04/inventorying-computers-with-ad-powershell.aspx)
- <http://www.joseangelfernandez.es/blog/category/programacion/powershell/>
- [http://blogs.technet.com/b/heyscriptingguy/archive/2013/11/23/using-scheduled-tasks-and-sche](http://blogs.technet.com/b/heyscriptingguy/archive/2013/11/23/using-scheduled-tasks-and-scheduled-jobs-in-powershell.aspx#) [duled-jobs-in-powershell.aspx#](http://blogs.technet.com/b/heyscriptingguy/archive/2013/11/23/using-scheduled-tasks-and-scheduled-jobs-in-powershell.aspx#)
- [http://blogs.itpro.es/rtejero/2014/04/02/instalar-powershell-4-0-en-nuestros-clientes-y-servidore](http://blogs.itpro.es/rtejero/2014/04/02/instalar-powershell-4-0-en-nuestros-clientes-y-servidores-windows-management-framework-4-0/) [s-windows-management-framework-4-0/](http://blogs.itpro.es/rtejero/2014/04/02/instalar-powershell-4-0-en-nuestros-clientes-y-servidores-windows-management-framework-4-0/)
- [http://blogs.itpro.es/rtejero/2014/09/15/errores-de-netlogon-no\\_client\\_site-parsear-con-powersh](http://blogs.itpro.es/rtejero/2014/09/15/errores-de-netlogon-no_client_site-parsear-con-powershell/) [ell/](http://blogs.itpro.es/rtejero/2014/09/15/errores-de-netlogon-no_client_site-parsear-con-powershell/)
- Using PowerShell to Remove Virtual Machine Snapshots in VMware ESXi 4.1 [http://pipe2text.com/?page\\_id=1953](http://pipe2text.com/?page_id=1953)

From: <https://intrusos.info/> - **LCWIKI**

Permanent link: **<https://intrusos.info/doku.php?id=windows:powershell&rev=1652255906>**

![](_page_2_Picture_14.jpeg)

Last update: **2023/01/18 14:01**